## How to remove "Thanks to WordPress and WP-Advocate" in the WordPress footer

This applies to the WordPress Theme known as WP-Advocate by https://www.wpdevshed.com/our-themes/.

Find the footer.php file for the theme known as WP Advocate. It is located in the path /your-website-root/wp-content/themes/wp-advocate/

Using NotePad++ Open the file called "footer.php" and then save as "footer.php-backup"

Close the backup that you just created and use Notepad++ to re-open the original file called "footer.php"

Locate the following source code / script:

```
<footer id="colophon" role="contentinfo">
    <div id="site-generator">
        <?php echo __('&copy; ', 'wp-advocate') . esc_attr( get_bloginfo(</pre>
'name', 'display' ) ); ?>
        <span><?php if(is_home() || is_front_page()): ?>
            - <?php echo __( 'Thanks to ','wp-advocate' ); ?><a href="<?php</pre>
echo esc url( ( 'https://wordpress.org/', 'wp-advocate' ) ); ?>"
target="_blank"><?php printf('%s', 'WordPress'); ?></a> <span><?php
e('and','wp-advocate'); ?></span> <a href="<?php echo esc url(
'https://wpdevshed.com/themes/advocate/', 'wp-advocate' ) ); ?>"
target=" blank"><?php printf( esc html( '%s', 'wp-advocate' ), 'WP Advocate'
); ?></a>
        <?php endif; ?>
        </span>
        <?php wp_advocate_footer_nav(); ?>
</footer><!-- #colophon -->
```

Now find the following conditional within the above script:

```
<?php if(is_home() || is_front_page()): ?>
```

Here is the solution.

Replace | with && and then save the footer.php file.

Following is the resulting conditional:

```
<?php if(is_home() && is_front_page()): ?>
```

This symbol | is the OR logical operator. This symbol && is the AND logical operator.

update: 2020/02/13 wiki:how-to-remove-thanks-to-wordpress-and-wp-advocate-in-the-footer https://installconfig.com/doku.php?id=wiki:how-to-remove-thanks-to-wordpress-and-wp-advocate-in-the-footer&rev=1581591997 11:06

Your homepage will no longer display "Thanks to WordPress and WP Advocate." It will only display the copyright notice of the title element of the website.

From:

https://installconfig.com/ - Install Config Wiki

Permanent link

https://installconfig.com/doku.php?id=wiki:how-to-remove-thanks-to-wordpress-and-wp-advocate-in-the-footer&rev=158159199

Last update: 2020/02/13 11:06

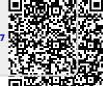

https://installconfig.com/ Printed on 2024/05/18 18:35